**http://epson.sn**

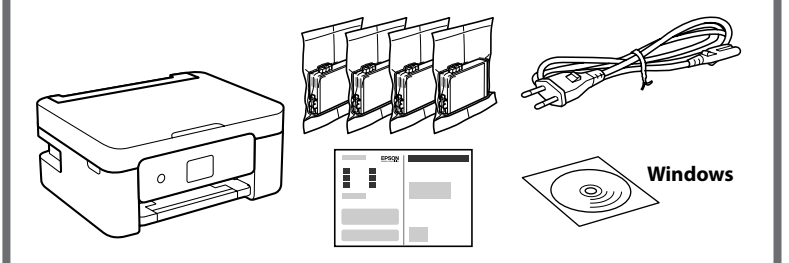

**Αποσυσκευασία / Rozpakowanie / Vybalení / Kicsomagolás / Rozbalenie**

# **Διαμόρφωση εκτυπωτή / Przygotowywanie drukarki do pracy / Instalace tiskárny / A nyomtató beállítása / Inštalácia tlačiarne**

Επισκεφτείτε την τοποθεσία web για να εκκινήσετε τη διαδικασία εγκατάστασης, να εγκαταστήσετε λογισμικό ή την εφαρμογή Epson iPrint και να διαμορφώσετε τις ρυθμίσεις δικτύου.

Odwiedź witrynę, aby rozpocząć proces konfiguracji, zainstalować

oprogramowanie lub aplikację Epson iPrint i skonfigurować ustawienia sieciowe. Navštivte webové stránky, kde lze můžete proces instalace, nainstalovat

software nebo aplikaci Epson iPrint a nakonfigurovat nastavení sítě.

A beállítási folyamat elindításához, a szoftver vagy az Epson iPrint alkalmazás telepítéséhez, valamint a hálózati beállítások konfigurálásához látogasson el a webhelyre.

Navštívte webovú stránku a spustite proces inštalácie, nainštalujte softvér alebo aplikáciu Epson iPrint a nakonfigurujte nastavenia siete.

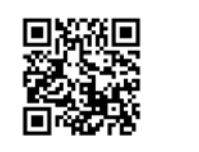

Οι χρήστες Windows μπορούν να εκτελέσουν εγκατάσταση και από το συνοδευτικό CD.

Użytkownicy systemu Windows mogą też zainstalować oprogramowanie, używając dostarczonego dysku CD.

Uživatelé systému Windows mohou provést nastavení také pomocí dodaného disku CD.

A Windows-felhasználók is beállíthatják a mellékelt CD segítségével.

Používatelia systému Windows môžu nainštalovať aj pomocou priloženého disku CD.

**Κωδικοί δοχείων μελάνης / Kody wkładów z tuszem / Kódy inkoustových kazet / Tintapatronok kódjai / Kódy atramentových kaziet**

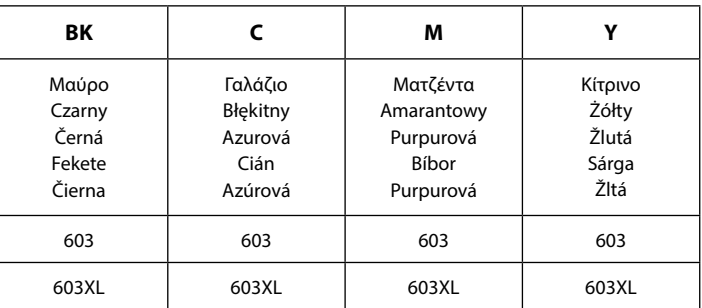

Το «XL» υποδεικνύει μεγάλο δοχείο μελάνης.

"XL" oznacza duży wkład.

"XL" označuje velkou kazetu.

Az "XL" jelzés azt jelzi, hogy a patron nagyméretű.

"XL" označuje veľkú kazetu.

Για πληροφορίες σχετικά με την απόδοση των δοχείων μελάνης της Epson, μεταβείτε στον ιστότοπο.

Więcej informacji o wydajności wkładów z tuszem firmy Epson można znaleźć w witrynie.

Informace o výtěžnosti inkoustových kazet Epson jsou uvedeny na webových stránkách.

Az Epson tintapatronok teljesítményét illetően kérjük, hogy látogasson el a webhelyre.

Informácie o pokrytí u atramentových kaziet Epson nájdete na webovej stránke.

c Μην ανοίγετε τη συσκευασία του δοχείου μελανιού, παρά μόνο όταν είστε έτοιμοι να το τοποθετήσετε στον εκτυπωτή. Το δοχείο είναι σφραγισμένο αεροστεγώς για να διασφαλίζεται η αξιοπιστία του.

Opakowanie wkładu z tuszem otworzyć dopiero, gdy drukarka będzie przygotowana do jego instalacji. Wkład jest pakowany próżniowo, aby zachować jego niezawodność.

Inkoustovou kazetu neotvírejte, dokud nebudete připraveni ji nainstalovat do tiskárny. Aby se zachovala spolehlivost kazety, je vakuově balená.

Addig ne bontsa fel a tintapatron csomagolását, amíg nem akarja behelyezni a nyomtatóba. A patron a megbízhatóság érdekében vákuumcsomagolt.

Neotvárajte obal s atramentovou kazetou, kým nebudete pripravení na jej inštaláciu do tlačiarne. Kazeta je vákuovo zabalené, aby bola zachovaná jej spoľahlivosť.

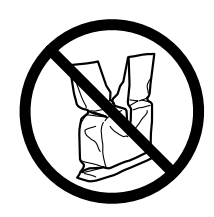

Μη συνδέετε καλώδιο USB, εκτός αν σας ζητηθεί κάτι τέτοιο. Kabel USB podłączyć dopiero po wyświetleniu stosownej instrukcji. Nepřipojujte kabel USB, dokud k tomu nebudete vyzváni. Ne csatlakoztassa az USB-kábelt, amíg erre utasítást nem kap. Nepripájajte kábel USB, dokým sa neobjaví pokyn, aby ste tak urobili.

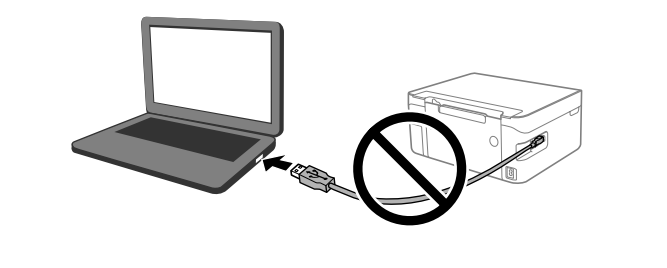

Μπορεί να συμπεριλαμβάνονται επιπλέον στοιχεία αναλόγως της περιοχής. W zestawie mogą być dodatkowe elementy w zależności od lokalizacji. Další položky mohou být přiřazeny v závislosti na umístění.

Az elhelyezkedéstől függően további elemeket lehet szerepeltetni. V závislosti od lokality môžu byť priložené ďalšie položky.

Για την αρχική εγκατάσταση, βεβαιωθείτε ότι χρησιμοποιείτε τα δοχεία μελάνης που συνόδευαν τον εκτυπωτή. Αυτά τα δοχεία δεν πρέπει να αποθηκευτούν για μετέπειτα χρήση.

Τα αρχικά δοχεία μελάνης θα χρησιμοποιηθούν εν μέρει για την φόρτιση της κεφαλής εκτύπωσης. Αυτά τα δοχεία μπορεί να εκτυπώσουν λιγότερες σελίδες σε σύγκριση με τα επόμενα δοχεία μελάνης.

W przypadku pierwszego przygotowywania drukarki należy użyć wkładów z tuszem dostarczonych z drukarką. Tych wkładów nie można zostawiać do użytku w przyszłości.

Początkowe wkłady z tuszem zostaną częściowo zużyte do napełnienia głowicy drukującej. W związku z tym tusz z tych wkładów pozwoli na wydrukowanie mniejszej liczby stron niż kolejne wkłady z tuszem.

Při úvodním nastavení zkontrolujte, že používáte inkoustové kazety dodané s tiskárnou. Tyto kazety nelze uchovat pro pozdější použití. Budou částečně použity k naplnění tiskové hlavy. V porovnání s pozdějšími inkoustovými kazetami můžete s těmito kazetami vytisknout méně stránek.

Kérjük, hogy a kezdeti beállításhoz a jelen nyomtatóhoz mellékelt tintapatronokat használja. Ezek a tintapatronok későbbi felhasználás céljából nem őrizhetők meg.

A nyomtató a kezdeti tintapatronokban található tinta egy részét arra használja, hogy feltöltse a nyomtatófejet. Lehetséges, hogy ezek a patronok a következő tintapatronokhoz képest kevesebb oldal kinyomtatására elegendő tintát tartalmaznak.

Pri prvotnej inštalácii nezabudnite použiť atramentové kazety, ktoré boli priložené k tlačiarni. Tieto kazety nemožno doložiť na neskoršie použitie. Prvotné atramentové kazety budú čiastočne použité na naplnenie tlačovej hlavy. Tieto kazety môžu vytlačiť menej strán v porovnaní s následnými atramentovými kazetami.

**http://www.epson.eu/pageyield**

Αστερίας / Rozgwiazda / Starfish / Tengeri csillag / Hviezdica

Οι κωδικοί των δοχείων μελάνης ενδέχεται να διαφέρουν από περιοχή σε περιοχή. Για τους σωστούς κωδικούς της περιοχής σας, επικοινωνήστε με το τμήμα τεχνικής υποστήριξης της Epson.

Kody wkładów z tuszem zależą od regionu. Aby uzyskać prawidłowe kody dla danego regionu, należy się skontaktować z pomocą techniczną firmy Epson. Kódy inkoustových kazet se mohou v různých oblastech lišit. Správné kódy pro

vaši oblast vám poskytne podpora společnosti Epson.

A tintapatronkódok hely szerint változhatnak. A térségben használatos kódokkal kapcsolatosan vegye fel a kapcsolatot az Epson ügyfélszolgálatával. Kódy atramentových kaziet sa môžu líšiť podľa lokality. Ak potrebujete správne kódy vo vašej oblasti, obráťte sa na podporu spoločnosti Epson.

## **Για Ευρώπη / Europa / Pro Evropu / Európai országok számára / Pre Európu**

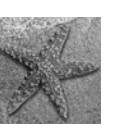

**EL Ξεκινήστε εδώ HU Itt kezdje PL Rozpocznij tutaj SK Prvé kroky**

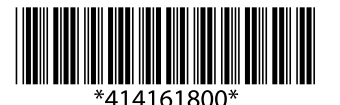

© 2021 Seiko Epson Corporation **Printed in XXXXXX** 

# **XP-3150 Series EPSON**

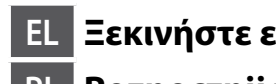

**CS Začínáme**

**Οδηγός του πίνακα ελέγχου / Przewodnik po panelu sterowania / Pokyny k použití ovládacího panelu / Útmutató a kezelőpanelhez / Sprievodca ovládacím panelom**

 $\circledcirc$  $\left(\mathbf{\Theta}\right)$  $\begin{array}{c}\n\widetilde{\bigodot}\ \widetilde{\otimes}\ \odot\ \widetilde{\bigodot}\ \widetilde{\otimes}\ \odot\ \widetilde{\otimes}\ \widetilde{\otimes}\ \wid$ ((ഠ)  $\omega$  $\mathbf{d}$ Ενεργοποιεί ή απενεργοποιεί τον εκτυπωτή. Włączenie lub wyłączenie drukarki. Zapíná a vypíná tiskárnu. A nyomtató ki- és bekapcsoló gombja. Umožňuje zapnúť alebo vypnúť tlačiareň. 仚 Εμφανίζει την αρχική οθόνη. Wyświetlanie ekranu głównego. Zobrazí hlavní obrazovku. Megjeleníti a kezdőképernyőt. Slúži na zobrazenie domovskej obrazovky.  $\odot$ Εμφανίζει τις λύσεις, όταν αντιμετωπίζετε πρόβλημα. Wyświetlanie rozwiązań po wystąpieniu problemów. Zobrazí řešení, pokud jste v nesnázích. Megjeleníti a megoldásokat hiba esetén. Slúži na zobrazenie riešení, keď máte problémy.  $\blacktriangle \blacktriangledown \blacktriangleleft \blacktriangleright$ Χρησιμοποιήστε τα κουμπιά Δ ▼ < ▶ για να επιλέξετε ένα μενού και στη συνέχεια, πατήστε το κουμπί **OK**, για να εισέλθετε στο επιλεγμένο μενού. **OK** Użyj przycisków ▲ ▼ ◀ ► do wyboru pozycji menu, a następnie naciśnij przycisk **OK**, aby przejść do wybranego menu. Stisknutím tlačítek vyberte nabídku a pak stiskem tlačítka **OK** vstupte do vybrané nabídky. A(z) gombok segítségével válasszon ki egy menüt, majd az **OK** gomb megnyomásával lépjen be a kiválasztott menübe. Pomocou tlačidiel ▲ ▼ ◀ ▶ vyberte ponuku a potom stlačením tlačidla **OK** otvorte zvolenú ponuku. Σταματά την τρέχουσα λειτουργία.  $\odot$ Zatrzymanie bieżącej czynności. Zastaví aktuální akci. Leállítja az aktuális műveletet. Zastaví aktuálnu operáciu. ♦ Ξεκινά μια λειτουργία, όπως εκτύπωση ή αντιγραφή. Rozpoczęcie czynności, takich jak drukowanie lub kopiowanie. Spustí příslušnou operaci, např. tisk nebo kopírování. Elindít egy folyamatot, például nyomtatást vagy másolást. Spustí operáciu, ako napríklad tlač alebo kopírovanie.  $\div$ Ισχύει για μιαν ποικιλία λειτουργιών, ανάλογα με την περίσταση. Ma zastosowanie do różnych funkcji w zależności od sytuacji. Platí pro různé funkce v závislosti na situaci. Helyzettől függően különböző funkciókat alkalmaz. Vzťahuje sa na rôzne funkcie v závislosti od situácie.  $\mathrel{\mathop{\textstyle\mathop{\mathbf{C}}}}$ Επιστρέφει στην προηγούμενη οθόνη. Powrót do poprzedniego ekranu.

Πατήστε το κουμπί . G Naciśnij przycisk . Stiskněte tlačítko  $\mathbb Q$ . Nyomja meg a(z)  $\bigcirc$  gombot. Stlačte tlačidlo  $\mathbb Q$ .

Provede návrat na předchozí obrazovku. Visszatér az előző képernyőre. Slúži na návrat na predchádzajúcu obrazovku. Εάν υπάρχει σφάλμα ή πληροφορία που χρήζει της προσοχής σας, εμφανίζεται ένας κωδικός στην οθόνη LCD. Ανατρέξτε στις *Οδηγίες χρήστη* για περισσότερες λεπτομέρειες.

Po wystąpieniu błędu lub gdy dostępne są informacje wymagające uwagi użytkownika na ekranie LCD wyświetlany jest kod. Więcej informacji można znaleźć w *Przewodniku użytkownika* .

Dojde-li k chybě nebo pokud je k dispozici informace, která vyžaduje vaši pozornost, na LCD displeji se zobrazí kód. Další podrobnosti najdete v *Uživatelské příručce* .

Az LCD-képernyőn kód jelenik meg, ha olyan hiba vagy információ merül fel, amelyre érdemes felhívni a figyelmet. További részletekért lásd a *Használati útmutatót* .

Ak sa vyskytne chyba alebo informácia, ktorá vyžaduje vašu pozornosť, na obrazovke LCD sa zobrazí kód. Ďalšie podrobnosti nájdete v dokumente *Používateľská príručka* .

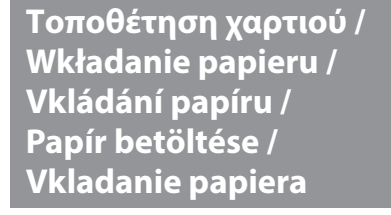

**Αντιγραφή / Kopiowanie / Kopírování / Másolás / Kopírovanie**

Επιλέξτε **Αντιγραφή** στον πίνακα ελέγχου. Na panelu sterowania wybierz pozycję **Kopiuj** . Na ovládacím panelu vyberte **Kopírování** . Válassza ki a **Másolás** elemet a kezelőpanelen. Na ovládacom paneli vyberte položku **Kop.**

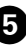

Πραγματοποιήστε λοιπές ρυθμίσεις αν χρειάζονται. Skonfiguruj pozostałe ustawienia w razie potrzeby. Proveďte další nastavení dle potřeby. Végezze el a további szükséges beállításokat. Urobte podľa potreby ostatné nastavenia.

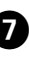

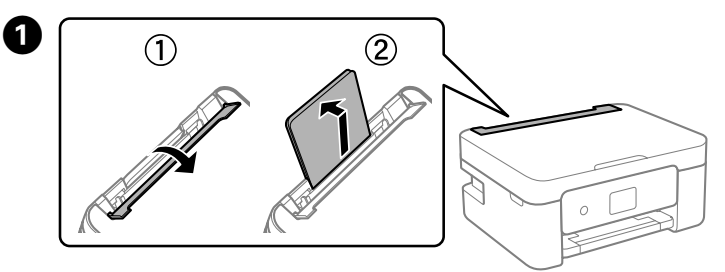

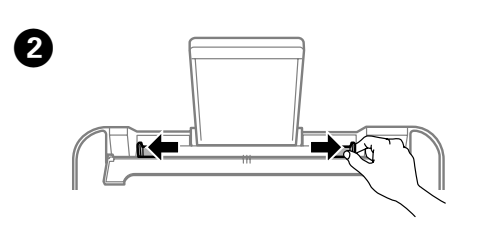

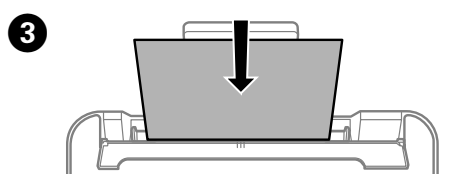

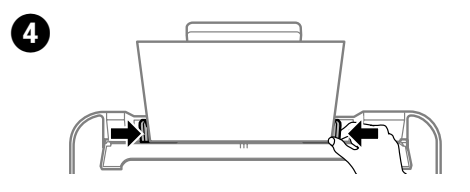

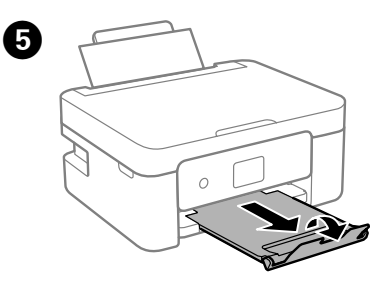

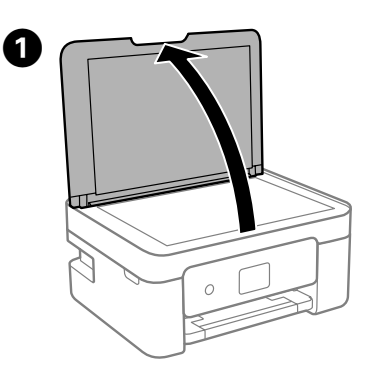

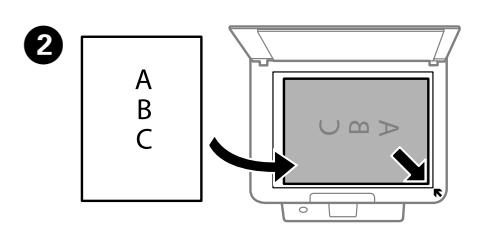

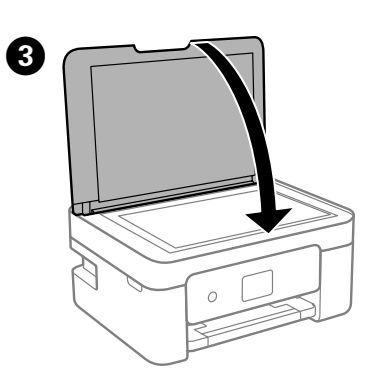

 $\bullet\bullet\bullet\phantom{a}\bullet$ 

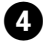

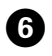

E Ορίστε τον αριθμό αντιγράφων και έπειτα επιλέξτε Έγχρωμη ή Ασπρόμαυρη εκτύπωση.

Ustaw liczbę kopii, a następnie wybierz pozycję Kolor lub Czarno-biały. Nastavte počet kopií a pak vyberte možnost Barva nebo Černá a bílá. Válassza ki az elkészítendő másolatok számát, majd válassza ki a Szín vagy a Fekete-fehér elemet.

Nastavte počet kópií a potom vyberte farebnú alebo čiernobielu tlač.

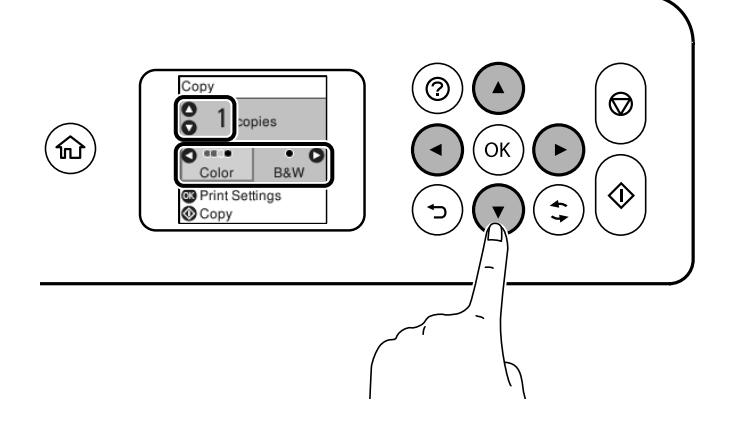

# **Αντικατάσταση δοχείων μελανιού / Wymiana wkładów z tuszem / Výměna inkoustových kazet / A tintapatronok cseréje / Výmena atramentových kaziet**

Τοποθετήστε το νέο δοχείο μελανιού και πιέστε το καλά προς τα κάτω. Włóż nowy wkład z tuszem i dociśnij go mocno. Vložte novou inkoustovou kazetu a pevně ji zatlačte dolů. Helyezze be és nyomja le határozottan az új tintapatront. Vložte novú atramentovú kazetu a pevne ju zatlačte.  $\boldsymbol{\Theta}$ 

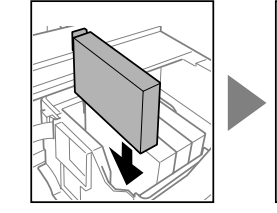

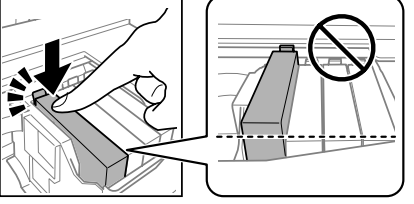

 $\bullet$  Πατήστε το κουμπί  $\mathcal \Phi$ . Η πλήρωση μελάνης ξεκίνησε. Περιμένετε έως ότου ολοκληρωθεί η πλήρωση.

Naciśnij przycisk $\mathcal Q$ . Rozpocznie się napełnianie tuszem. Poczekaj, aż napełnianie zostanie zakończone.

Stiskněte tlačítko  $\mathbb Q$ . Zahájí se plnění inkoustu. Vyčkejte, dokud nebude plnění dokončeno.

Nyomja meg a(z)  $\mathcal{D}$  gombot. A tintatöltés elindul. Várjon, amíg a tintatöltés befejeződik.

Stlačte tlačidlo  $\hat{\mathbb{Q}}$ . Spustí sa plnenie atramentom. Počkajte, kým sa plnenie atramentom dokončí.

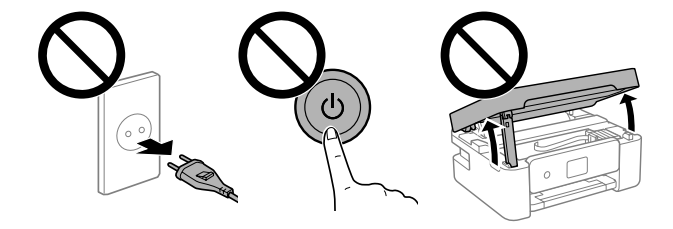

- **Βοήθεια ποιότητας εκτύπωσης / Pomoc dotycząca jakości druku / Nápověda kvality tisku / Nyomtatási minőség súgója / Pomocník ku kvalite tlače**
- Εάν δείτε να λείπουν τμήματα ή εντοπίζετε σπασμένες γραμμές στις εκτυπώσεις σας, κάντε μια δοκιμαστική εκτύπωση ελέγχου ακροφυσίων, για να διαπιστώσετε εάν έχουν φράξει τα ακροφύσια της κεφαλής εκτύπωσης. Ανατρέξτε στις *Οδηγίες χρήστη* για περισσότερες λεπτομέρειες.
- Jeśli na wydrukach widoczne są brakujące części lub przerywane linie, wydrukuj wzór testu dysz, aby sprawdzić, czy dysze głowicy drukującej są zatkane. Więcej informacji można znaleźć w *Przewodniku użytkownika*.
- Pokud na výtiscích vidíte chybějící části nebo přerušené čáry, vytiskněte vzorek kontroly trysek a zkontrolujte, zda nejsou ucpané trysky tiskové hlavy. Další podrobnosti najdete v *Uživatelské příručce*.
- Amennyiben a nyomtatott oldalakon hiányzó szegmensek vagy szakadozott vonalak láthatók, nyomtasson egy fúvóka-ellenőrző mintát, és ellenőrizze, hogy a nyomtatófej fúvókái el vannak-e tömődve. További részletekért lásd a *Használati útmutatót*.
- Ak na výtlačkoch zbadáte chýbajúce segmenty alebo prerušované čiary, vytlačte kontrolný vzor trysky a skontrolujte, či nie sú trysky tlačovej hlavy upchané. Ďalšie podrobnosti nájdete v dokumente *Používateľská príručka*.

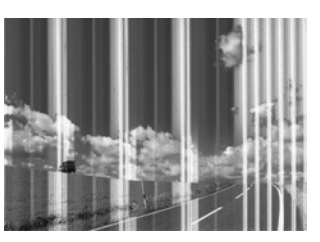

Aν αντικαθιστάτε τα δοχεία μελανιού πριν αδειάσουν, επιλέξτε<br>Συντήρηση > Αντικατάσταση θήκης μελαν **Συντήρηση** > **Αντικατάσταση θήκης μελαν**. W przypadku wymiany wkładów z tuszem przed ich wyczerpaniem należy wybrać pozycje **Konserwacja** > **Wym. kartr. z tuszem**.

- **Απεμπλοκή χαρτιού / Usuwanie zaciętego papieru / Odstranění uvíznutého papíru / Papírelakadás megszüntetése / Odstránenie zaseknutého papiera**
- Για να αφαιρέσετε το χαρτί που έχει εμπλακεί, ακολουθήστε τις οδηγίες της οθόνης LCD. Ανατρέξτε στις *Οδηγίες χρήστη* για περισσότερες λεπτομέρειες.
- Postępuj zgodnie z instrukcjami wyświetlanymi na ekranie LCD w celu usunięcia zaciętego papieru. Więcej informacji można znaleźć w *Przewodniku użytkownika*. Uvíznutý papír odstraňte podle pokynů na displeji LCD. Další podrobnosti najdete v *Uživatelské příručce*.
- Az elakadt papír eltávolításához kövesse az LCD-képernyőn megjelenő utasításokat. További részletekért lásd a *Használati útmutatót*.
- Postupujte podľa pokynov na obrazovke LCD na odstránenie zaseknutého papiera. Ďalšie podrobnosti nájdete v dokumente *Používateľská príručka*.

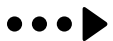

 $\boldsymbol{O}$ Πατήστε το κουμπί **OK** και, στη συνέχεια, επιλέξτε **Αντικ/ση τώρα**. Naciśnij przycisk **OK**, a następnie wybierz pozycję **Wymień teraz**. Stiskněte tlačítko **OK** a poté vyberte možnost **Vyměnit hned**. Nyomja meg az **OK** gombot, majd válassza ki a **Cserélje ki most** elemet. Stlačte tlačidlo **OK** a vyberte možnosť **Vymeniť teraz**.

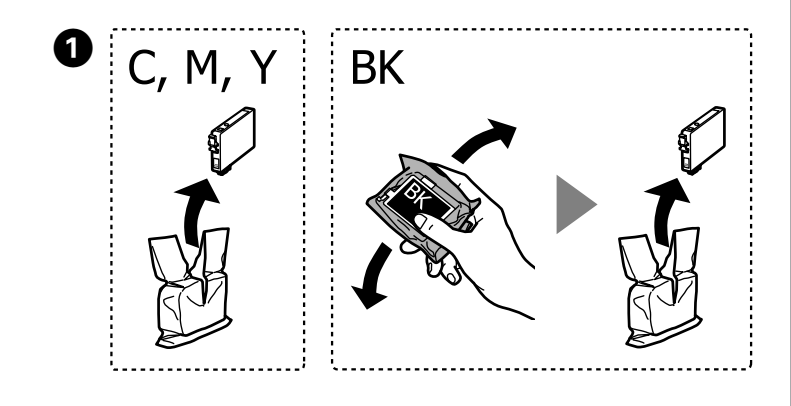

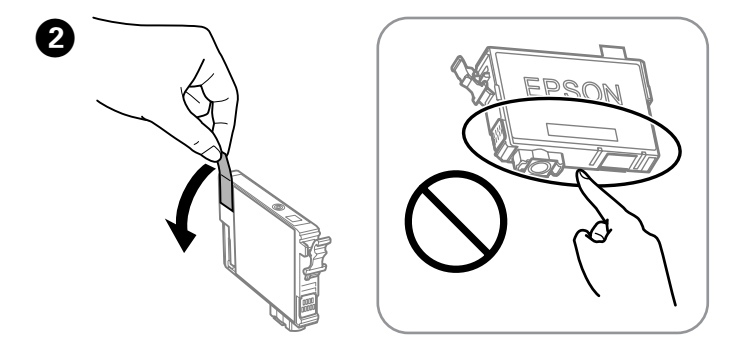

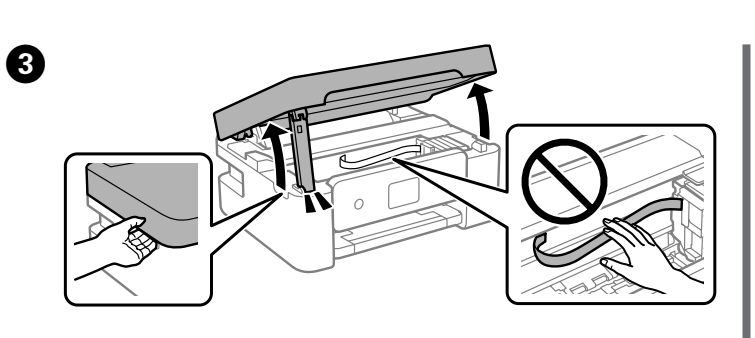

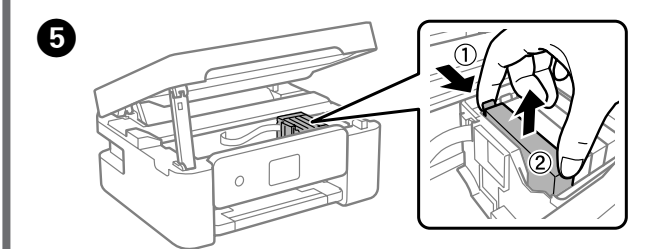

Pro výměnu kazety, která není prázdná, vyberte **Údržba** > **Výměna ink. kazet(y)**.

Ha még az előtt szeretné kicserélni a tintapatronokat, hogy csak a karbantartási műveletekhez elegendő mennyiségű tinta maradna bennük, akkor válassza a **Karbantartás** > **Tintapatron csere** menüpontot.

Keď vymieňate atramentové kazety pred ich vyčerpaním, vyberte ponuku **Údržba** > **Výmena kazety(iet) s atram**.

Όταν ζητηθεί να αντικαταστήσετε κάποιο δοχείο μελανιού, προετοιμάστε ένα νέο δοχείο μελανιού.

Po wyświetleniu monitu o wymianę wkładu z tuszem przygotuj nowy wkład z tuszem.

Když se zobrazí výzva k výměně inkoustové kazety, připravte si inkoustovou kazetu.

Ha a rendszer egy tintapatron kicserélésére felszólító üzenetet jelenít meg, akkor készítsen elő egy új tintapatront.

Keď sa objaví výzva na výmenu atramentovej kazety, pripravte si novú atramentovú kazetu.

G Κλείσιμο. Για ασφάλεια, η μονάδα κλείνει σε δύο βήματα. Zamknij. Ze względów bezpieczeństwa zamykanie urządzenia jest podzielone na dwa etapy. Zavřít. Z bezpečnostních důvodů se tiskárna zavírá ve dvou krocích.

Zárja le. Az egység biztonsági okokból két lépésben záródik. Zatvorte. Z bezpečnostných dôvodov sa jednotka zatvára v dvoch krokoch.

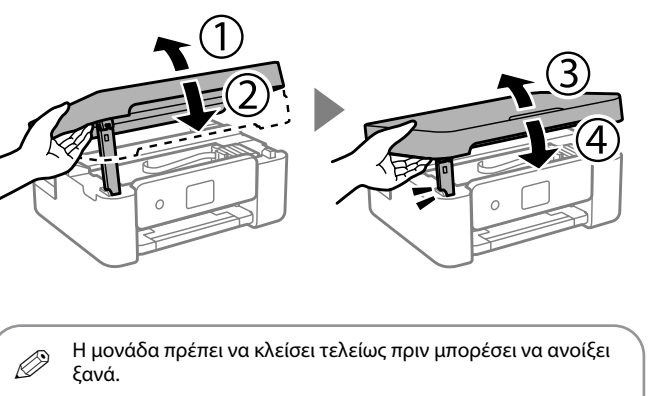

Urządzenie należy zamknąć całkowicie, aby umożliwić jego ponowne otwarcie.

Aby bylo možné tiskárnu znovu otevřít,je nutné ji nejprve zcela zavřít.

Az egységet előbb teljesen le kell zárni, hogy utána újból ki lehessen nyitni.

Jednotka musí byť úplne zatvorená, až potom ju možno otvoriť znova.

**Σημαντικές οδηγίες ασφαλείας / Ważne instrukcje bezpieczeństwa / Důležité bezpečnostní pokyny / Fontos biztonsági előírások / Dôležité bezpečnostné pokyny**

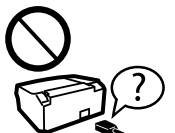

Αυτός ο οδηγός περιλαμβάνει βασικές πληροφορίες σχετικά με το προϊόν και συμβουλές για λύσεις προβλημάτων. Ανατρέξτε στις *Οδηγίες χρήστη* (ψηφιακό εγχειρίδιο) για περισσότερες λεπτομέρειες. Μπορείτε να λάβετε τις τελευταίες εκδόσεις των παραπάνω εγχειριδίων από τις ακόλουθες ιστοσελίδες.

Ten przewodnik obejmuje podstawowe informacje o produkcie oraz wskazówki dotyczące rozwiązywania problemów. Więcej informacji można znaleźć w *Przewodniku użytkownika* (instrukcja cyfrowa). Najnowsze wersje przewodników można uzyskać w następującej witrynie.

Tato příručka obsahuje základní informace o vašem produktu a tipy pro řešení potíží. Další podrobnosti najdete v *Uživatelské příručce* (digitální příručka). Nejnovější verze příruček jsou k dispozici na následujícím webu.

Ez az útmutató a készülékkel kapcsolatos alapvető tudnivalókat és a hibaelhárítási tippeket tartalmazza. További részletekért tekintse meg a *Használati útmutatót* (digitális kézikönyvet). Az útmutatók legfrissebb verzióihoz a következő webhelyen juthat hozzá.

Táto príručka obsahuje základné informácie o výrobku a tipy na riešenie problémov. Ďalšie podrobnosti nájdete v dokumente *Používateľská príručka* (digitálny návod). Najnovšie verzie príručiek môžete získať z nasledujúcej webovej stránky.

Για περιοχές εκτός Ευρώπης / Regiony inne niż Europa / Mimo Evropu Európán kívüli országok számára / Mimo Európy

Για Ευρώπη / Europa / Pro Evropu Európai országok számára / Pre Európu  **http://www.epson.eu/support**

#### **http://support.epson.net/**

Να χρησιμοποιείτε αποκλειστικά το καλώδιο τροφοδοσίας που παρέχεται με αυτό το προϊόν. Η χρήση διαφορετικού καλωδίου μπορεί να οδηγήσει σε πυρκαγιά ή ηλεκτροπληξία. Μην χρησιμοποιείτε το καλώδιο τροφοδοσίας σε συνδυασμό με άλλον εξοπλισμό.

Używać tylko przewodu zasilania dostarczonego z drukarką. Użycie innego przewodu może spowodować pożar lub porażenie. Nie używać przewodu z innymi urządzeniami.

Μην αφήσετε το καλώδιο τροφοδοσίας να καταστραφεί ή να σπάσει. Nie dopuszczać do uszkodzenia ani postrzepienia przewodu

Používejte pouze napájecí kabel dodaný s tiskárnou. Použití jiného kabelu může způsobit požár nebo úraz elektrickým proudem. Napájecí kabel nepoužívejte s žádným jiným zařízením.

Kizárólag a nyomtatóhoz mellékelt tápkábelt használja. Másfajta kábel használata tüzet vagy áramütést okozhat. Ne használja a kábelt más készülékhez.

Používajte len napájací kábel dodávaný s tlačiarňou. Použitie iného kábla môže spôsobiť požiar alebo úraz elektrickým prúdom. Nepoužívajte kábel so žiadnym iným zariadením.

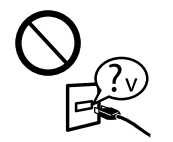

Βεβαιωθείτε ότι το καλώδιο τροφοδοσίας εναλλασσόμενου ρεύματος πληροί τη σχετική τοπική προδιαγραφή ασφαλείας. Należy używać tylko przewodu zasilania prądem zmiennym zgodnego z odpowiednią lokalną normą bezpieczeństwa. Zkontrolujte, zda kabel pro napájení střídavým proudem odpovídá

místním bezpečnostním předpisům. Győződjön meg róla, hogy a váltóáramú tápkábel megfelel a helyi biztonsági szabványoknak.

Skontrolujte, či napájací kábel na striedavý prúd spĺňa príslušnú miestnu bezpečnostnú normu.

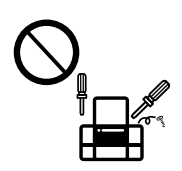

Εκτός και αν αναφέρεται στην τεκμηρίωσή σας, μην προσπαθείτε να επισκευάσετε τον εκτυπωτή μόνοι σας.

Poza wyraźnie sformułowanymi instrukcjami w dokumentacji nie należy podejmować samodzielnych prób serwisowania drukarki. Nepokoušejte se provádět jiné servisní činnosti týkající se tiskárny než ty, které jsou výslovně popsané v této dokumentaci. Ne próbáljon meg önállóan javítást végezni a nyomtatón, kivéve,

ha a dokumentáció tartalmaz erre vonatkozó utasítást.

S výnimkou prípadov, ktoré sú výslovne vysvetlené v dokumentácii, sa sami nepokúšajte servisovať tlačiareň.

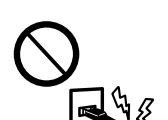

Τοποθετήστε τον εκτυπωτή κοντά σε πρίζα τοίχου από όπου

μπορεί να αποσυνδεθεί εύκολα το καλώδιο τροφοδοσίας. Drukarkę należy umieścić blisko ściennego gniazda zasilania, z którego można łatwo wyjąć wtyczkę przewodu zasilania. Tiskárnu umístěte v blízkosti elektrické zásuvky, kde lze snadno odpojit napájecí kabel.

A nyomtatót olyan fali konnektor közelébe helyezze, ahonnan könnyen ki lehet húzni a tápkábelt.

Tlačiareň umiestnite v blízkosti zásuvky na stene, z ktorej možno napájací kábel jednoducho odpojiť.

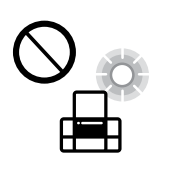

zasilania. Zabraňte jakémukoli poškození napájecího kabelu.

Ügyeljen arra, hogy a tápkábel ne sérüljön meg és ne használódjon el.

Nedovoľte, aby sa napájací kábel poškodil alebo zodral.

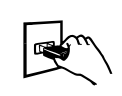

Μην τοποθετείτε και μην αποθηκεύετε τον εκτυπωτή σε εξωτερικούς χώρους, κοντά σε σημεία με υπερβολική συσσώρευση ακαθαρσιών ή σκόνης, κοντά σε νερό, πηγές θερμότητας ή σημεία που υπόκεινται σε κραδασμούς, δονήσεις, υψηλές θερμοκρασίες ή υγρασία.

Nie należy umieszczać ani przechowywać produktu poza pomieszczeniami, w miejscach o dużym zapyleniu, w pobliżu wody, źródeł ciepła ani w miejscach, w których występują drgania, wibracje, wysoka temperatura i wilgotność.

se v plnicím otvoru může nacházet trocha inkoustu. Pokud si<br>pokožku znečistíte inkoustem, důkladně umyjte příslušné místo mýdlem a vodou. Dostaneli se vám inkoust do očí, vypláchněte je ihned vodou. Pokud máte obtíže nebo problémy se zrakem i po důkladném vypláchnutí očí, navštivte ihned lékaře. Pokud vám inkoust vnikne do úst, okamžitě vyhledejte lékaře.

Výrobek neumísťujte ani neskladujte venku, v silně znečištěném nebo prašném prostředí, v blízkosti vody, tepelných zdrojů ani na místech vystavených otřesům, vibracím, vysokým teplotám nebo vlhkosti.

Ne helyezze és ne tárolja a nyomtatót szabadban, szennyezett vagy poros területen, víz közelében, hőforrás mellett, illetve ütés- és rázkódásveszélyes, túl meleg vagy magas páratartalmú helyeken.

Výrobok neumiestňujte ani neskladujte vonku, pri nadmernom znečistení alebo prachu, pri vode, pri tepelných zdrojoch alebo na miestach vystavených otrasom, vibráciám, vysokej teplote alebo vlhkosti.

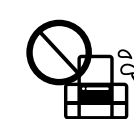

Αν η οθόνη LCD υποστεί ζημιά, επικοινωνήστε με τον προμηθευτή σας. Αν έρθει σε επαφή με τα χέρια σας το υγρό της οθόνης υγρών κρυστάλλων, πλύντε τα πολύ καλά με σαπούνι και νερό. Αν έρθει σε επαφή με τα μάτια σας το υγρό της οθόνης υγρών κρυστάλλων, ξεπλύντε αμέσως με νερό. Αν παραμείνουν ενοχλήσεις ή προβλήματα με την όρασή σας αφού ξεπλύνετε τα μάτια σας, επισκεφτείτε αμέσως έναν γιατρό.

Jeśli ekran LCD jest uszkodzony, należy skontaktować się ze sprzedawcą. W przypadku kontaktu roztworu ciekłego kryształu

z dłońmi należy je dokładnie umyć mydłem i spłukać wodą. W przypadku dostania się roztworu ciekłego kryształu do oczu należy natychmiast przemyć je wodą. Jeśli po przemyciu oczu dolegliwości lub problemy ze wzrokiem będą się utrzymywać, należy natychmiast skontaktować się z lekarzem.

Pokud dojde k poškození LCD obrazovky, obraťte se na prodejce. Pokud roztok tekutých krystalů znečistí vaše ruce, pečlivě je omyjte mýdlem a vodou. Dostane-li se roztok tekutých krystalů do očí, vypláchněte je ihned vodou. Pokud obtíže nebo problémy se zrakem přetrvávají i po důkladném vypláchnutí očí, navštivte ihned lékaře.

Amennyiben az LCD-képernyője megsérült, vegye fel a kapcsolatot a viszonteladójával. Ha folyékony kristályoldat kerül a kezére, szappannal és vízzel azonnal mossa le. Ha a folyékony kristályoldat a szemébe kerül, azonnal öblítse ki bő vízzel. Ha továbbra is bántó érzés marad a szemében, vagy rosszul lát, azonnal forduljon orvoshoz.

Ak je LCD obrazovka poškodená, obráťte sa na predajcu. Ak sa vám roztok z tekutých kryštálov dostane na pokožku, dôkladne si dané miesto umyte vodou a mydlom. Ak sa vám roztok z tekutých kryštálov dostane do očí, okamžite si ich prepláchnite vodou. Ak nepríjemné pocity alebo problémy s videním pretrvávajú aj po dôkladnom prepláchnutí, okamžite vyhľadajte lekára.

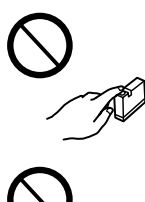

Διατηρείτε τη συσκευή σε απόσταση τουλάχιστον 22 εκ. από βηματοδότες καρδιάς. Τα ραδιοκύματα από τη συσκευή μπορούν να επηρεάσουν τη λειτουργία των βηματοδοτών καρδιάς. Osoby z rozrusznikami serca nie powinny się zbliżać to tego produktu na odległość mniejszą niż 22 cm. Fale radiowe emitowane przez ten produkt mogą negatywnie wpływać na pracę rozruszników serca.

- Tel: 81-266-52-3131
- Web: http://www.epson.com/

S tímto produktem se nepřibližujte blíže než na 22 cm ke kardiostimulátorům. Rádiové vlny z produktu by mohly nepříznivě ovlivnit funkci kardiostimulátorů.

A terméket tartsa legalább 22 cm távolságra, amennyiben szívritmusszabályzója (pacemakere) van. A termék által sugárzott rádióhullámok zavaró hatással lehetnek a szívritmusszabályzó (pacemaker) működésére.

Výrobok držte vo vzdialenosti aspoň 22 cm od kardiostimulátorov. Rádiové vlny z tohto výrobku môžu negatívne ovplyvniť činnosť kardiostimulátorov.

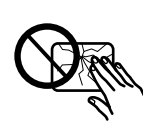

Διατηρείτε τα δοχεία μελανιού και το κουτί συντήρησης μακριά από παιδιά.

Wkłady z tuszem i pojemnik na zużyty tusz należy przechowywać w miejscu niedostępnym dla dzieci. Inkoustové kazety a krabici na údržbu udržujte mimo dosah dětí.

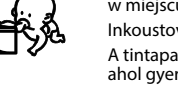

A tintapatronokat és a karbantartódobozt olyan helyen tárolja, ahol gyermekek nem érhetik el. Atramentové kazety a skrinku údržby uchovávajte mimo dosahu detí.

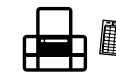

Προσέχετε όταν χειρίζεστε τα χρησιμοποιημένα δοχεία μελανιού, καθώς μπορεί να υπάρχει μελάνι γύρω από τη θύρα παροχής μελανιού. Αν μελάνι έρθει σε επαφή με το δέρμα σας, πλύντε την περιοχή πολύ καλά με σαπούνι και νερό. Αν μελάνι έρθει σε επαφή με τα μάτια σας, ξεπλύντε τα αμέσως με νερό. Αν συνεχίσετε να έχετε ενοχλήσεις ή προβλήματα με την όρασή σας αφού ξεπλύνετε τα μάτια σας, επισκεφτείτε αμέσως έναν γιατρό. Αν μπει μελάνι στο στόμα σας, πηγαίνετε αμέσως σε γιατρό.

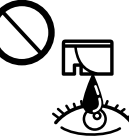

Zachować ostrożność, obsługując zużyte wkłady z tuszem, ponieważ wokół portu podawania tuszu może być trochę tuszu. W przypadku kontaktu tuszu ze skórą należy to miejsce dokładnie umyć mydłem i spłukać wodą. W przypadku dostania się tuszu do oczu należy natychmiast przemyć je wodą. Jeśli po przemyciu oczu występują

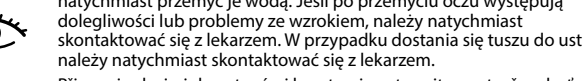

należy natychmiast skontaktować się z lekarzem. Při manipulaci s inkoustovými kazetami postupujte opatrně, neboť

A használt tintapatronokat elővigyázatosan kezelje, mert a tintaátömlő nyílásnál tintamaradványok lehetnek. Ha tinta kerül a bőrére, akkor az érintett területet szappannal és vízzel alaposan mossa le. Ha a tinta a szemébe kerül, azonnal öblítse ki bő vízzel. Ha továbbra is bántó érzés marad a szemében, vagy rosszul lát, azonnal forduljon orvoshoz. Ha tinta kerül a szájába, haladéktalanul forduljon orvoshoz.

Pri manipulácii s použitými atramentovými kazetami dávajte pozor, pretože okolo prívodu atramentu môže byť nejaký atrament. Ak sa vám atrament dostane na pokožku, dôkladne si dané miesto umyte vodou a mydlom. Ak sa vám atrament dostane do očí, okamžite si ich prepláchnite vodou. Ak nepríjemné pocity alebo problémy s videním pretrvávajú aj po dôkladnom prepláchnutí, okamžite vyhľadajte lekára. Ak sa vám atrament dostane do úst, okamžite vyhľadajte lekára.

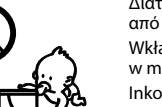

Προσέξτε να μην χύσετε υγρό στον εκτυπωτή. Μην αγγίζετε τον εκτυπωτή με βρεγμένα χέρια. Nie należy wylewać płynów na produkt ani obsługiwać go

mokrymi dłońmi. Dbejte na to, aby se na výrobek nevylila kapalina, a nemanipulujte s výrobkem mokrýma rukama.

Ügyeljen rá, nehogy folyadék ömöljön a nyomtatóra, és ne használja a nyomtatót nedves kézzel.

Dbajte na to, aby sa na výrobok nevyliala žiadna tekutina a nemanipulujte s výrobkom mokrými rukami.

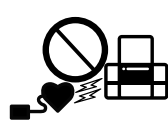

Διατηρείτε αυτόν τον οδηγό πάντα εύκαιρο. Przechowywać ten przewodnik w miejscu łatwo dostępnym. Tuto příručku uchovávejte v blízkosti tiskárny. Ezt az útmutatót mindig tartsa kéznél. Túto príručku majte vždy poruke.

#### **Ειδοποίηση σχετικά με τη Μετάδοση πληροφοριών εκτυπωτή (μόνο για τους χρήστες στην Ευρώπη)**

Συνδέοντας τον εκτυπωτή σας στο Internet (απευθείας ή μέσω υπολογιστή) θα μεταδώσετε την ταυτότητα του εκτυπωτή στην Epson στην Ιαπωνία. Η Epson θα χρησιμοποιήσει αυτές τις πληροφορίες για να ελέγχει αν υπάρχει κάποιο πρόγραμμα υποστηριζόμενο από την Epson και θα τις διατηρήσει για να αποφεύγει την επανάληψη γνωστοποιήσεων. Με την πρώτη ευκαιρία, μια γνωστοποίηση μπορεί να αποσταλεί και να εκτυπωθεί στον εκτυπωτή σας συμπεριλαμβάνοντας πληροφορίες για σχετικά προϊόντα και υπηρεσίες.

#### **Uwaga dotycząca przesyłania informacji o drukarce (tylko użytkownicy z Europy)**

Podłączenie tej drukarki do Internetu (bezpośrednio lub za pośrednictwem komputera) powoduje przesyłanie tożsamości drukarki do serwerów firmy Epson w Japonii. Firma Epson będzie wykorzystywać te informacje, aby sprawdzać, czy drukarka jest objęta jakimkolwiek programem Epson. Informacje będą przechowywane, aby uniknąć powtarzania potwierdzeń. Przy pierwszym połączeniu może zostać wysłane i wydrukowane na drukarce potwierdzenie zawierające informacje o powiązanych produktach i usługach.

**Oznámení o přenosu informací o tiskárně (pouze pro uživatele v Evropě)**

Při připojení tiskárny k internetu (přímo nebo pomocí počítače) poskytnete identitu své tiskárny společnosti Epson v Japonsku. Společnost Epson tuto informaci použije ke kontrole, zda se na tiskárnu vztahuje program podporovaný společností Epson. Poté informaci uloží, aby nebylo nutné ji znovu požadovat. Při prvním připojení se na tiskárnu může odeslat a vytisknout potvrzení, včetně informací o souvisejících produktech a službách.

**A nyomtatóra vonatkozó információk továbbításával kapcsolatos tájékoztatás (kizárólag az Európában tartózkodó felhasználóknak szól)** Ha nyomtatóját az internethez csatlakoztatja (akár közvetlenül, akár egy számítógépen keresztül), akkor a rendszer a nyomtató identitását elküldi az Epson vállalat Japánban található központja felé. Az Epson ennek az információnak a segítségével ellenőrzi, hogy a nyomtató részt vesz-e az Epson vállalat bármely támogatott programjában, és az így fogadott információt eltárolja az esetleges ismételt visszaigazolások elkerülése érdekében. Ha az Epson vállalat az információkat első alkalommal kapja meg, akkor előfordulhat, hogy az Epson vállalat visszaigazolást küld (beleértve a releváns termékekre és/vagy szolgáltatásokra vonatkozó információkat is), amelyet nyomtatója automatikusan kinyomtat.

### **Oznámenie k prenosu údajov tlačiarňou (len pre používateľov v Európe)**

Pripojením tlačiarne k internetu (priamo alebo cez počítač) prenášate identitu tlačiarne do spoločnosti Epson v Japonsku. Spoločnosť Epson využíva tieto údaje na overenie, či je to v nejakom programe podporovanom spoločnosťou Epson a údaje sa ukladajú, aby nedochádzalo k opakovaným oznámeniam. Pri prvom výskyte môže byť oznámenie odoslané a vytlačené na tlačiarni, vrátane informácií o súvisiacich produktov a služieb.

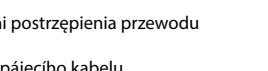

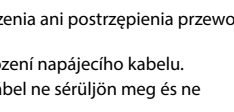

Windows® is a registered trademark of Microsoft Corporation.

Maschinenlärminformations-Verordnung 3. GPSGV: Der höchste Schalldruckpegel beträgt 70 dB(A) oder weniger gemäss EN ISO 7779.

Das Gerät ist nicht für die Benutzung im unmittelbaren Gesichtsfeld am Bildschirmarbeitsplatz vorgesehen. Um störende Reflexionen am Bildschirmarbeitsplatz zu vermeiden, darf dieses Produkt nicht im unmittelbaren Gesichtsfeld platziert werden.

AEEE Yönetmeliğine Uygundur.

Ürünün Sanayi ve Ticaret Bakanlığınca tespit ve ilan edilen kullanma ömrü 5 yıldır.

Tüketicilerin şikayet ve itirazları konusundaki başvuruları tüketici mahkemelerine ve tüketici hakem heyetlerine yapılabilir. Üretici: SEIKO EPSON CORPORATION

Adres: 3-5, Owa 3-chome, Suwa-shi, Nagano-ken 392-8502 Japan

The contents of this manual and the specifications of this product are subject to change without notice.